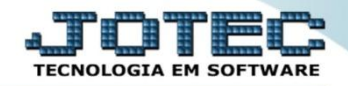

## **CONSULTA NOTAS DE CONSUMO ELREDNFCC**

 *Explicação: Todos os registros de contas de consumo são mantidos no sistema, para consultá-los basta clicar no binóculo, consultar por emitente, número de documento ou por registro na própria tela de entradas de contas de consumo.*

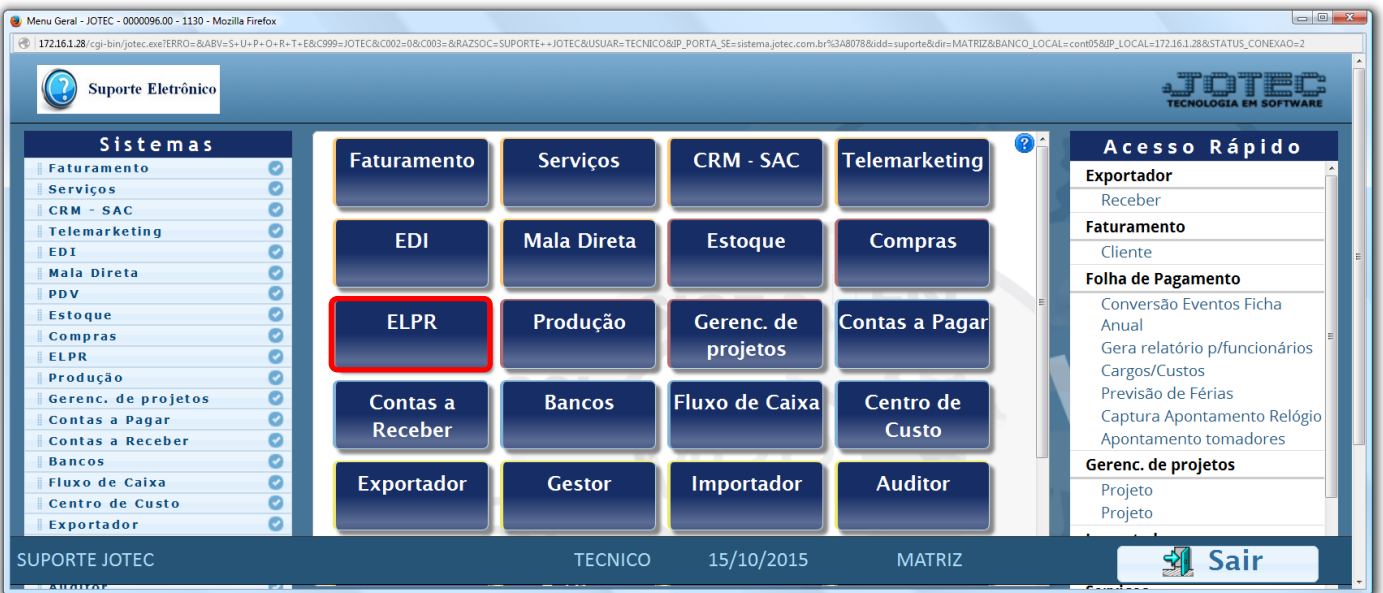

## Para realizar esta rotina acesse o módulo: *ELPR***.**

## Em seguida clique no botão: *O-Entradas contas de consumo.*

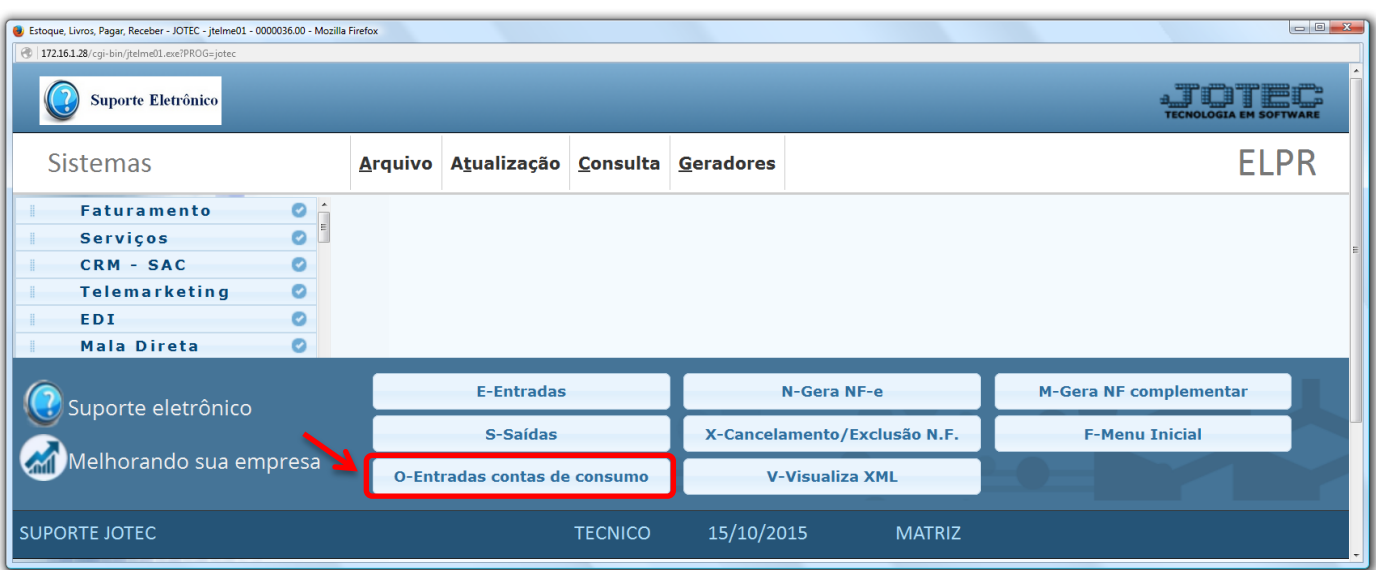

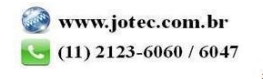

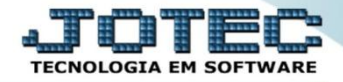

 Na tela seguinte, a pesquisa poderá ser realizada por *Código de registro, Documento/Data, Emitente/Data.*  Informe o campo desejado e coloque o mouse sobre o ícone do *"Binóculo"* para selecionar entre as opções de pesquisa.

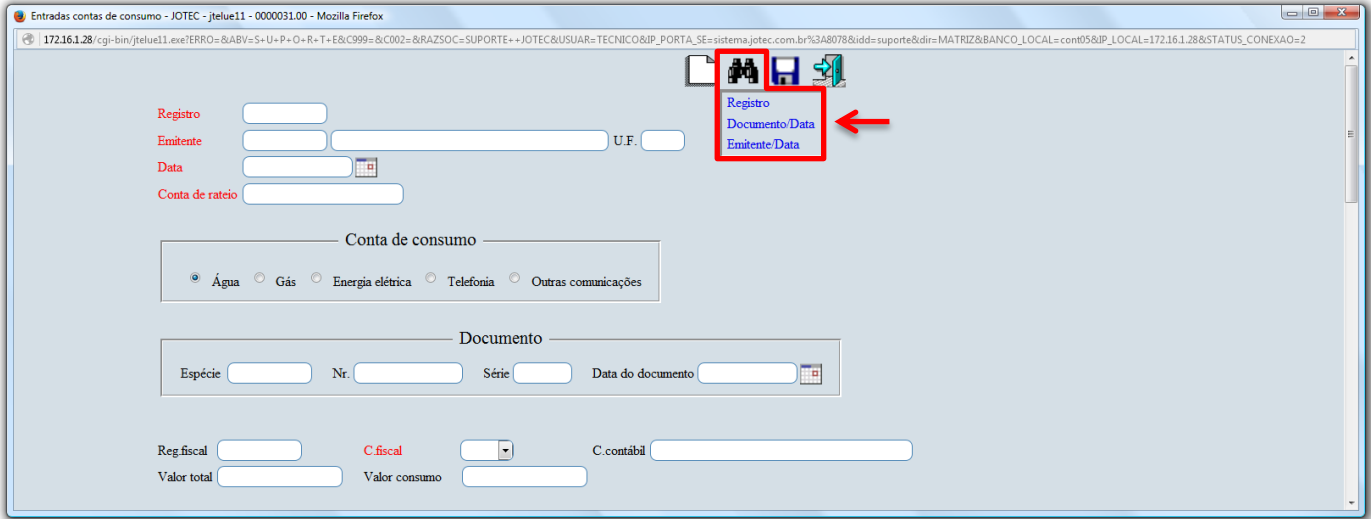

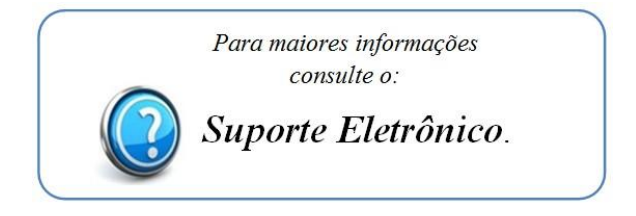

2015/06